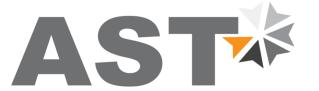

 $\epsilon$ 

# Accurate Sensors Technologies

# We measure accurate temperature in extreme conditions

# **AST P390**

**Non-contact Infrared Pyrometers** 

# **USER MANUAL**

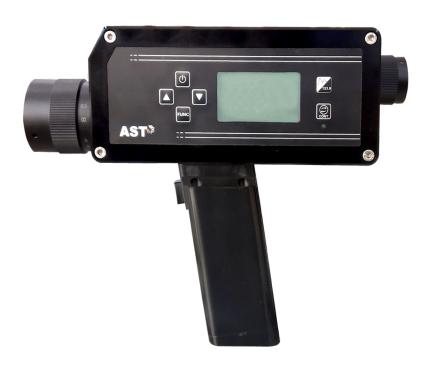

# **AST - Accurate Sensors Technologies**

Misgav Industrial Park, Misgav 20173, Israel Tel: +972-4-9990025, Fax: +972-4-9990031

Email: info@accuratesensors.com Web: www.accuratesensors.com

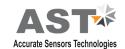

# <u>Index</u>

Serial Communication Protocol MT500

| <ol><li>Chapter - 1</li><li>General infor</li></ol>                                               | mation                                                                                                    | 1  |
|---------------------------------------------------------------------------------------------------|----------------------------------------------------------------------------------------------------|----|
| Generalinoi                                                                                       | mation                                                                                                    |    |
| 2.2 Technica<br>2.3 Optical D                                                                     | on, range and working principle<br>I specification                                                                                                    | 2  |
| Operation of<br>3.1 Overview<br>3.1.1 A<br>3.2 Installati<br>3.2.1 B<br>3.2.2 S                   | the pyrometer v djustment of the diopter adaptor on of pyrometer attery Insertion witching On isplay Function                                           | 5  |
| A. 4.2.1<br>A. 4.2.2<br>A. 4.2.3<br>A. 4.3 Num<br>A. 4.4 Show<br>A. 4.4.1<br>A. 4.4.2<br>A. 4.4.3 | Illation meters in main screen Communication Parameter setting Device information ber of Events Present Events Data Graph Mode Numeric Mode Save Events | 9  |
| 5. Chapter-5                                                                                      |                                                                                                    | 15 |

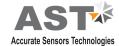

### **General Information**

Congratulations on choosing this high quality and highly efficient AST pyrometer for non contact temperature measurement.

Please read this user manual carefully, step by step, including all notes of security, operation and maintenance before installing the pyrometer. This manual contains all the necessary instructions for set up and operation of the pyrometer. This section provides an overview about important safety regulations.

#### Some Important Safety Regulations Given Below:

#### 1. Safety Precaution:

Each person working with pyrometer must read the user manual before operation. The pyrometer has only to be used for the purpose described in manual. The pyrometer works only with a potential free low voltage. This voltage is not harmful for user. The pyrometer may contain harmful material and hence it should not be disposed of with normal waste.

#### 2. Packaging and Storage:

Always use a shock proof package for shipment of pyrometer. It should be sealed to protect it against humidity. Also protect the lens of pyrometer with cover. They should be stored at the temperature range from -20°c to 55°c.

#### 3. Limit of Liability and Warranty

All general information and notes for handling, maintenance and cleaning of this instrument are offered according to the best of our knowledge and experience.

AST reserves the right to revise this document and to make change from time to time in the content hereof without obligation to notify any person or persons of such revisions or changes. AST instruments have a warranty of two year from the invoice date. This warranty covers manufacturing defects and faults which arise during operation only if they are the results of defects caused by AST.

AST does not accept liability for any damages or losses which might occur, including consequential damages and financial losses, as a result of use of the instrument.

#### 4. Copyright:

All rights reserved. This document may contain proprietary information and shall be respected as a proprietary document to AST with permission for review and usage given only to the rightful owner of the instrument with which this document is associated.

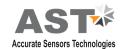

### Introduction

AST P390 is specially designed highly accurate digital pyrometer to provide high performance and low maintenance of non contact temperature measurement in demanding industrial environment.

## 2.1 Application, Range and Working Principle

P390 are specially designed portable IR pyrometer for non contact temperature measurement between 400°C to 1300°C in demanding industrial environments. The Instruments feature high accuracy. The multi functional bright back light additional LCD graphic display panel provides an indication of status and configuration of pyrometer together with measurement mode. The measuring result is shown and can be analyzed directly on site.

The bright through the lens sighting gives a precise definition of the target spot.

The portable pyrometer provides fast, simple data logging with USB connectivity to download this data to PC for analysis. The fast response time within milliseconds allow exact measurement of fast moving object. The large data storage (data store up to 5000 values) of measurement offers the best possibility for analyzing the data.

#### The applications in which AST pyrometers can be used are:

Measurement through flames & combustion without influencing the measurement.

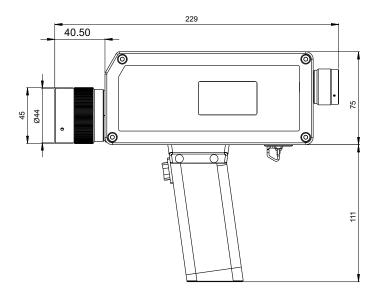

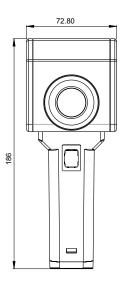

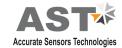

# 2.2 Technical Specifications

## **Measurement Specifications**

| Model                                 | P390                                                                                                    |
|---------------------------------------|----------------------------------------------------------------------------------------------------|
| Temperature Range                     | 400°C1200°C<br>500°C1300°C                                                                                                    |
| Spectral Range                        | 3.9 µm                                                                                                    |
| Photodetector Type                    | Thermopile                                                                                                    |
| Distance to Spot Size Ratio           | 200:1 (400°C1200°C)<br>(500°C1300°C)                                                                                                    |
| Emissivity (ε)                        | 0.11.20 adjustable                                                                                                    |
| Response Time                         | 60msec adjustable upto 10sec                                                                                                    |
| Accuracy                              | ± 0.5% of the measured value                                                                                                    |
| Repeatability                         | 0.1% of reading in °C + 1°C                                                                                                    |
| Sighting Options                      | Optimized through lens view finder with dioptry correction -2.5 dpt. to +2.5 dpt                                                                                                    |
| Objective                             | Achromatic, adjustable from A=500 mm to 9000 mm Effective lens aperture diameter D:16mm (distance 9000mm) to 21 mm (distance 500mm)                                                                             |
| Measuring Functions                   | Normal (Normal Temperature Measurement) MAX (Maximum Temperature Measurement) AVG (Average Temperature Measurement)                                                                                             |
| Parameters Setting Via Side<br>Keypad | Emissivity, Peak Picker(Clear Time)(tCL), Average, Storage Interval, Temperature Unit(°C/°F), Auto Off Time, Date, Time                                                                                         |
| Data Storage                          | 5000 Values, Storage of Measurement Value, Date, Time, Emissivity                                                                                                    |
| Storage Interval                      | ON/OFF (The value will be set automatically according to the response time set when it is turn on )                                                                                                    |
| Display                               | Left side: LCD Display, 128 x 64 pixels illuminated 3 value per sec.; last value is displayed for another 10 sec after finishing measurement (Hold Function) Additional Built in LED display in the view finder |
| Resolution                            | LED inside : 0.1°C upto 1000°C after this 1°C LCD outside : 0.1°C upto 1000°C after this 1°C                                                                                                    |
| Serial Interface                      | USB 2.0                                                                                                    |
| Alarm                                 | Visual (LCD Blinking Facility)                                                                                                    |
| Stabilization Time                    | 5 - 10mins in power on condition for correct temperature measurement                                                                                                    |

# **Physical Characteristics**

| Dimensions | 228 x 64 x 186 mm (L x W x H) |  |  |
|------------|-------------------------------|--|--|
| Weight     | 900g with batteries           |  |  |
| Housing    | Aluminum, Handle: ABS         |  |  |

## **Environmental Specification**

| Ambient Temperature | 0 to 50°C                                                     |
|---------------------|---------------------------------------------------------------|
| Storage Temperature | -20 to 55°C                                                   |
| Relative Humidity   | 10 - 95%, Non-Condensing<br>Conditions                        |
| Protection Class    | IP52(Housing Exclude Handle with battery case), IP40 (Handle) |

## **Electrical Specifications**

| Power Supply | 3 x 1.2 V Rechargeable Batteries<br>(uninterrupted operation time<br>approx. 10 hours with<br>rechargeable batteries) |
|--------------|----------------------------------------------------------------------------------------------------|
| CE Label     | According to EU Directives about electromagnetic immunity                                                             |

# Standard Item supplied with AST P390:-

- $\ \ \, \square$  Pyrometer with through the lens sighting.
- ☑ USB interface, USB 2.0 Cable.
- ☑ Calibration certificate.
- ☑ Software CD and Operation manual.
- ☑ Carry Box
- ☑ Charger

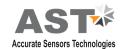

### 2.3 Optical Data

- 1) Sighting:- The bright through the lens sighting with spot indicator for precise targeting and built in temperature display facilities provide good target accuracy. If user want to focus view finder which is equipped with adjustable diopter adaptor then diopter adaptor can be adjust from min(0.5) to max ( $\infty$ ) by rotating it.
- **2) Spot Size Table :-** The objective can be focused to adjust within distances between 0.5m & infinity ( $\infty$ )

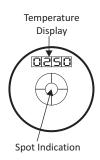

|                                                            | Spot Sizes(mm)                                      |
|------------------------------------------------------------|-----------------------------------------------------|
| Measuring Distances MD (mm) with standard focusable optics | P390<br>400°C - 1200°C<br>500°C - 1300°C<br>(200:1) |
| 500                                                        | 2.5                                                 |
| 1000                                                       | 5                                                   |
| 2000                                                       | 10                                                  |
| 3000                                                       | 15                                                  |
| 4000                                                       | 20                                                  |
| 5000                                                       | 25                                                  |
| 9000                                                       | 45                                                  |

The pyrometers are equipped with a high quality focusable optics. Adjusting the optics to required measuring distance achieves the spot sizes specified in table. The adjustment can be taken via the scale on the objective or by focusing the measuring object in the view finder. User can adjust measuring distance from 500 mm - infinity ( $\infty$ ).

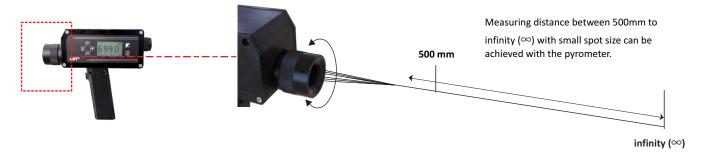

## 2.4 Standard Item supplied with AST P390

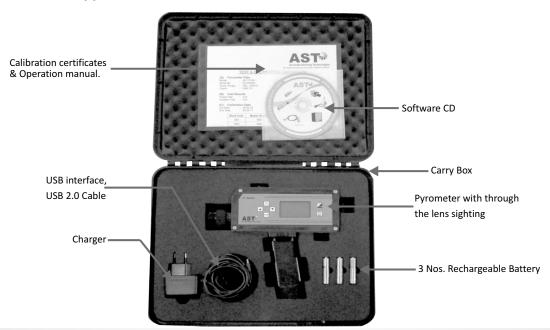

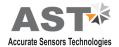

# **Operation of the Pyrometer**

#### 3.1 Overview

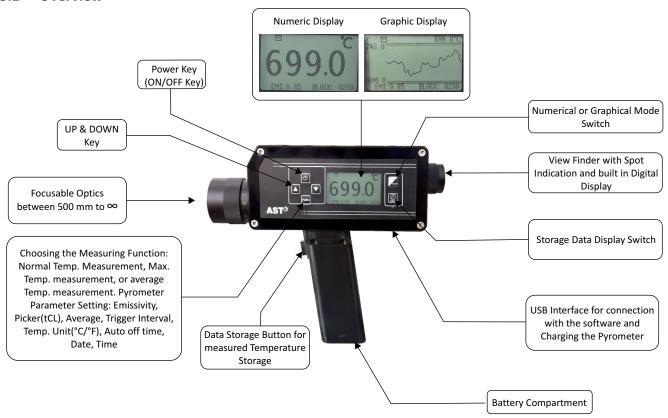

#### 3.1.1 Adjustment of the Diopter adaptor

The view finder is in-built with an adjustable diopter adaptor. The diopter adjuster has no visual zero position and has to be adjusted individually. It has to be adjusted for user to user.

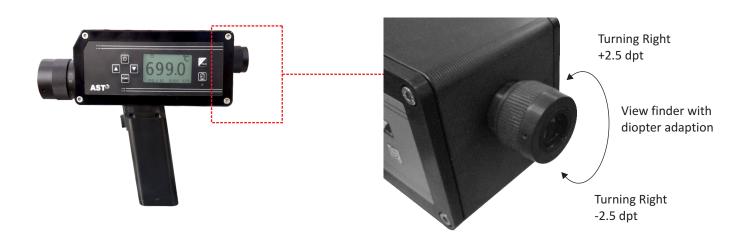

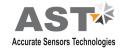

#### 3.2 Installation of Pyrometer

#### 3.2.1 Battery Insertion

For operating the pyrometer 3 batteries (rechargeable batteries) are required (Note:- Alkaline- manganese batteries should not be used). They must be inserted into the battery holder (Note:-polarity of battery should be correct). And installed afterward into the pyrometer handle (Note:- position and direction of battery should be correct). After closing the battery case cover the pyrometer is ready for use. The direction of battery holder shown in figure.

### 3.2.2 Switching ON

The pyrometer can be switched ON/OFF by pressing power key. Power key can be short press for ON and long press for OFF. After switching ON, the pyrometer immediately starts measurement. The result of the measurement is shown on LCD as well as in view finder.

- **(A)** Triggering point/ Single value storage: User will trigger the button on handle to hold the value, the value will automatically save into the pyrometer according to time interval.
- **(B) Multiple value storage :-** When push button pressed repeatedly for some time, then multiple measured values are stored in memory of pyrometer.
- (C) Continuous measurement/Continuous value storage:-While pressing continuous key in LCD shows CONT., pyrometer will continuously start tracing the value. The tracing indication will shows on LCD display

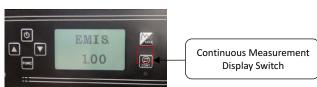

**(D) USB Interface** :- The pyrometer is equipped with a USB interface which can be connected with PC. The battery can be charge through USB interface by connecting to charger provided.

**Note:** Before start taking measurement pyrometer must be fully charge. The time of full charging of battery is 1.5 hour.

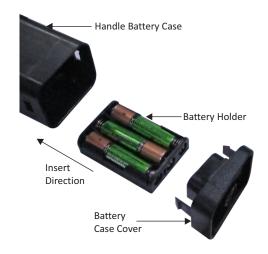

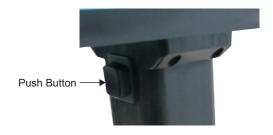

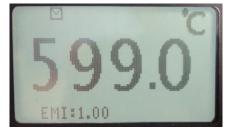

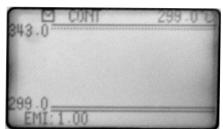

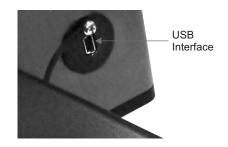

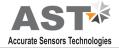

## 3.2.3 Display Functions

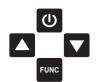

The pyrometer is controlled by adjustment button on left side of instruments.

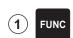

**Function key:** There are different uses of function key first one, this key is use to see different parameters in device and other one is set the value of parameter which is adjusted by UP & DOWN key. By pressing of Func Push button brings up the following functions one after other. They are appears in the bottom left of the LCD display in short form.

Function key adjustable parameters are below.

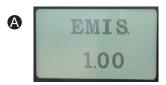

**A)** Emissivity:- It is the relationship between the emissions of a real object and the emission of a black Body

radiation source at the same temperature. For a correct measurement it is necessary to adjust Emissivity. Emissivity depends on the surface condition of the material, the spectral range of the pyrometer and the measuring temperature. Different material has different Emissivity ranging from 0 to 1.20 User can change Emissivity by given keypad on the instrument from 0.1 to 1.20.

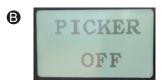

**B)** Picker:- User can calculate a maximum "peak" temperature value from specified number store real temperature in the

sensor memory. User can either ON or OFF the picker. (for more details Refer 4.2.2( C))

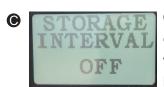

**C)** Storage Interval :- Interval determines whether only one value will be stored when push button is pressed up-to the

single triggering point. According to the response time. When storage interval is turn on.

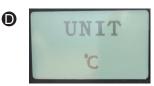

**D)** Temperature Unit :- User can select °C or °F unit.

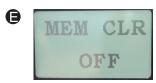

**E)** Memory clear :- To clear the save data from memory, memory clear function is used. By making memory clear

function ON, Memory can be cleared.

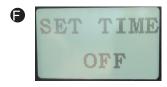

**F) Set Date & time :-** User can set correct date and time using this parameter. To get Access to the menu for date & time

keep pressing the FUNC button repeatedly.

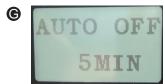

**G) Auto Off :-** User can set auto off time of pyrometer from 5mins. to 30mins. In this mode the pyrometer will

automatically off when no key is press in the time of Auto Powered OFF. Example if user set 5 minutes in Auto Off then the pyrometer will automatically Powered OFF if no key is press for 5 minutes.

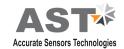

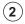

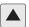

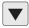

Up/ Down Key :- These key is use to change the present value of any parameter (which given in function key) either upward or downward.

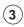

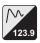

Graphic / Numeric key: - This key is used switch the display either graphical to numerical and Vice versa.

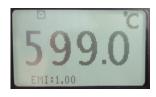

A) Numeric Mode: - In this measurement mode the display always show the current measured value, as well as set Emissivity.

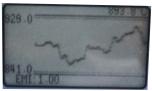

B) Graphic Mode :- In graphic mode temperature is shown graphically. In addition to the information in the numeric display, the maximum & minimum values

are also shown. The relevant Maximum & Minimum value defines the scaling of Y-axis. The measurement curve runs in the direction of the X-axis. Each measured value represent by one pixel.

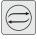

Continuous Key: - The pyrometer can also be used in continuous Measurement mode. To do this, after the pyrometer switched ON press the "CONT" push button. In continuous data saving mode Auto Off function will not work. To go back to normal measuring mode again press continues button, It shows Hold on screen and after 10 seconds goes back to normal measuring mode.

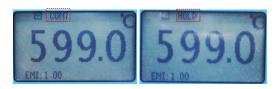

NOTE: - When the continuous Push button press continuously for 5 sec then the stored values shown on LCD display with all required parameters like date& time, emissivity, storage block etc. User can also view these stored values in graphical or numerical mode by pressing graphical/numerical key.

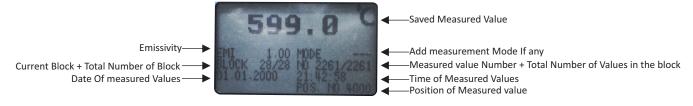

## **Mode of Operation**

- Normal measuring mode: This mode is used for normal temperature measurement. (Refer to 3.2.3.3 A) 1)
- 2) Average measuring mode: when average mode is ON then LCD of device will show average temperature after every 3sec (Refer to 3.2.3.3 D)
- 3) Maximum measuring mode: when peak picker is ON then LCD of device will show Max. temperature. (refer to 3.2.3.3 B)

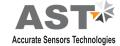

### A. PC Software Installation

The provided AST software offers possibilities to connect pyrometer for parameter Setting, offline graph and to evaluate measuring data.

#### A. 4.1 Installation

Install the pyrometer software using the installation guide file on CD ROM. After installation of the software restart the computer and double click on application, it will open software screen.

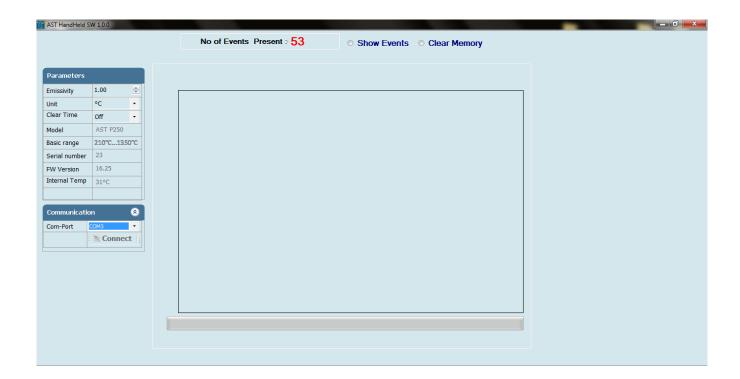

#### A. 4.2. Parameters in main screen

#### A. 4.2.1 Communication

Communication between the AST pyrometer and the software is implemented via USB cable connected between the pyrometer and the PC USB port. This enables the acquisition and recording of data, as well as the transfer of commands from the software application to the AST pyrometer. Communication can be done by clicking on "Communication panel" and select correct COM Port where pyrometer is connected. Then click on CONNECT Button.

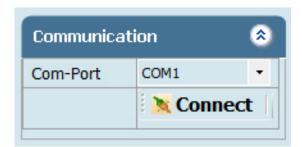

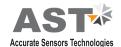

#### A. 4.2.2Parameter Setting

All user selectable device parameters can be set by using the software in the Panel "Parameter".

| Parameters    |             |  |  |  |  |
|---------------|-------------|--|--|--|--|
| Emissivity    | 1.00        |  |  |  |  |
| Unit          | °C -        |  |  |  |  |
| Clear Time    | OFF -       |  |  |  |  |
| Model         | AST P250    |  |  |  |  |
| Basic range   | 210°C1350°C |  |  |  |  |
| Serial number | 1           |  |  |  |  |
| FW Version    | 16.25       |  |  |  |  |
| Internal Temp | 30°C        |  |  |  |  |
|               |             |  |  |  |  |

**A)** Emissivity settings: The emissivity can be set by clicking on "Parameters" and select or type in the desired emissivity directly in the description field. The emissivity value will be transferred to pyrometer by hitting the "TAB" button. The emissivity range is from 0.1 to 1.20.

For a correct measurement it is necessary to adjust the emissivity. This emissivity is the relationship between the emission of an real object and the emission of a black body radiation source at the same temperature. Different materials have different emissivities ranging between 0% and 100%. The major parameters effecting emissivity are:

- 1. The surface condition of the material, Rough surfaces have higher emissivities.
- 2. The spectral range of the pyrometer and the measuring temperature.
- 3. The Pyrometer spot size is fully filled by measured object or not.
- 4. The optical losses due to any obstraction in between pyrometer & measured object like glass window.

The emissivity setting of the pyrometer has to be adjusted accordingly. The tolerance of the emissivity values for each material is mainly dependent on the surface conditions.

(B) Unit: User can change the measuring unit of temperature from "Centigrade" to "Fahrenheit" and vice versa.

**(C)Clear time (tCL)**: if the peak picker is switched on, the highest last temperature value will always be displayed and stored. As such, it may be beneficial to periodically clear and reset the stored values in order to obtain new temperature readings. This feature is particularly useful when object temperature is not uniform across its dimension or the pyrometer is not constantly viewing an

object to be measured. The peak picker works on two buffer memory to find maximum value over a defined interval. With the first memory,

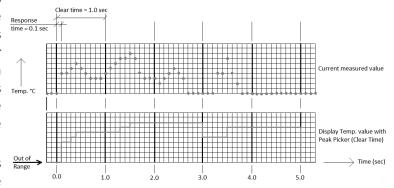

the highest measured value is held and is deleted alternately in the time interval set (clear time). The other memory retains the maximum value throughout the next time interval. The disadvantages of fluctuations in the display with the clock frequency are thereby eliminated.

**Note:** The maximum value storage coincides with adjustments made to response time. Therefore:

- (I) Clear time<= the adjusted response time is useless
- (ii) Clear times must be at least 5 times longer than the response time.
- (iii) Only maximum with full maximum value can be recorded, which appear at least 5 times longer than response time.

The following setting is possible:

**OFF:** At clear time "OFF" the maximum value storage is switched OFF and only momentary values are measured.

**10msec...25sec:** Any clear time between 10msec and 25sec (please refer to Note (ii) above) when set, estimates the maximum values and holds it in two buffer memory. After the entered time, the storage will be deleted.

**Auto:** "Auto" mode is used for discontinuous measuring task, such as object being transported on a conveyor belt in such a case the maximum value for each object has to be indicated. When the object passes the measuring beam of the pyrometer, the maximum value is stored until a new hot object appears in the measuring beam. The temperature which has to be recognized as "hot" is defined by the low limit of the adjusted sub range. The stored maximum value will be deleted when the temperature of the new hot object exceeds the low limit "from" of the sub range by at least 1°C. If a lower limit is not entered, the maximum value storage will be deleted whenever the low level of the full measuring has been exceeded.

Note: Remaining all parameters are inactive & non changeable.

#### A. 4.2.3 Device Information

| Model         | AST P250   |
|---------------|------------|
| Basic range   | 350-1800°C |
| Serial number | 1          |
| FW Version    | 16.25      |
| Internal Temp | 30°C       |

#### A. 4.3 Number of Events present

In this feature all number of events are display in numeric mode which is stored in pyrometer. The maximum number of events is store in pyrometer up to 4000.

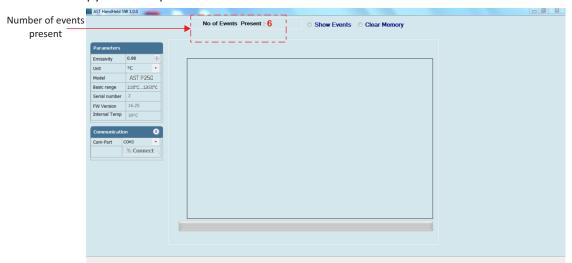

#### A. 4.4 Show Events

When user click on this feature all number of blocks which are store in pyrometer, shown on main screen. Each number of blocks contain many number of events. User founds all block numbers as well as the block start time, stop time, date & number of events which is store in particular block number on the screen.

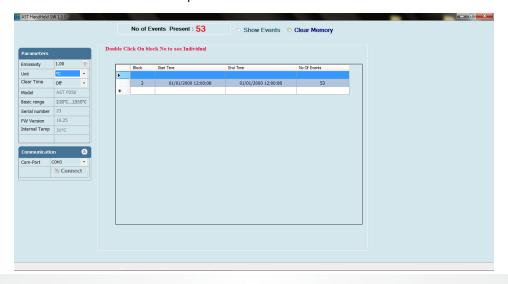

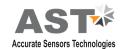

#### A. 4.4.1 Data

To see particular block data click on particular block number. All the data of this block shown on screen, this particular block contain all events, Date, time, temperature and emissivity.

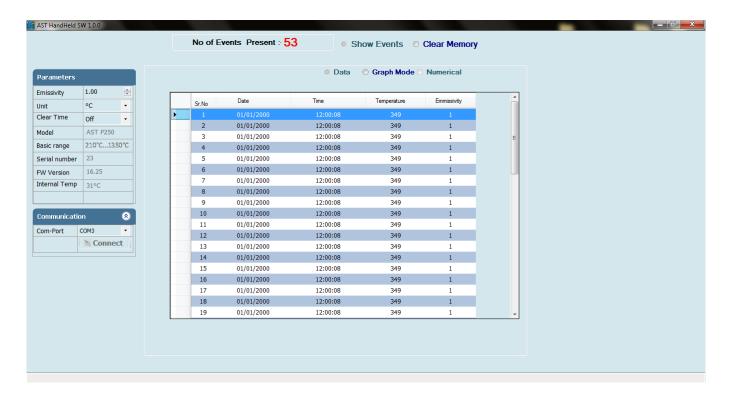

#### A. 4.4.2 Graph Mode

To see particular block data graphically, user can click on graph mode. Graph mode's X axis denotes time scale & Y axis denotes temperature scale.

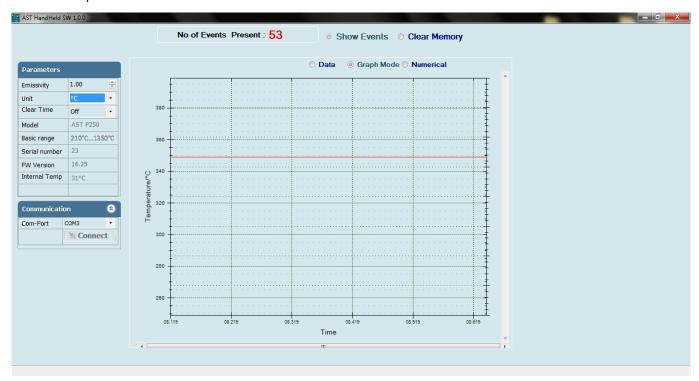

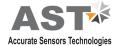

#### A. 4.4.3 Numeric Mode

To see particular block data numerically, user can click on numeric mode. The data in this particular block contain all events, time, temperature and emissivity.

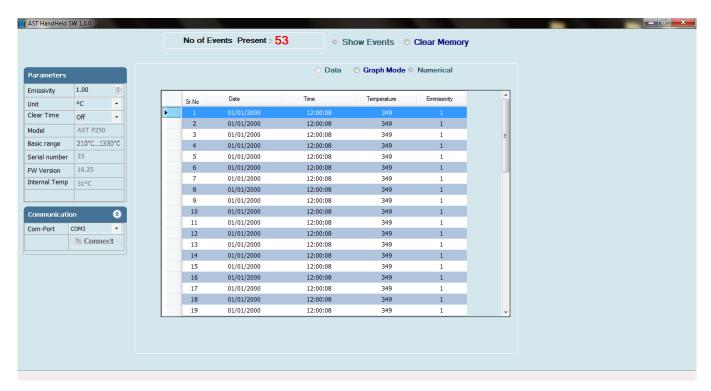

#### A. 4.4.4 Save Events

To save particular block, user can click on save events. After clicking on save events, a pop-up appears on screen. The name of file and location is user defined. The format of file is ".xls" & user can not change it.

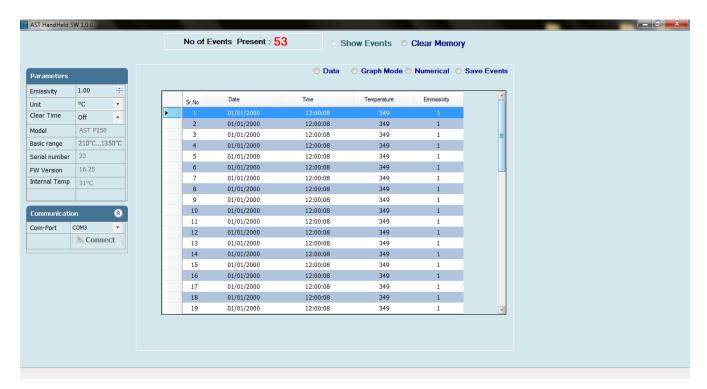

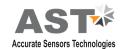

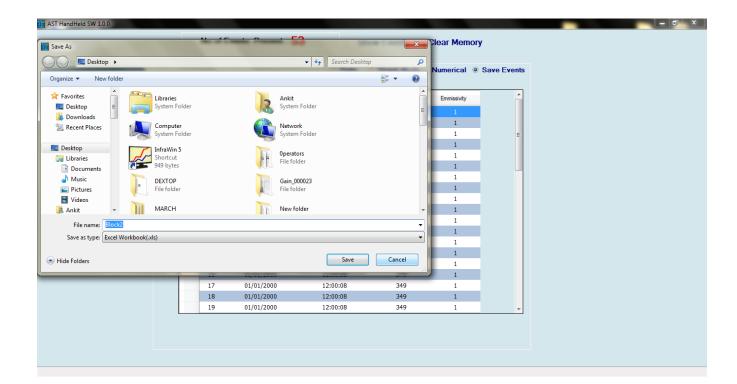

## A. 4.5 Clear Memory

To clear all data, blocks, events, user can click on clear memory. After clicking on clear memory all data of pyrometer will erase.

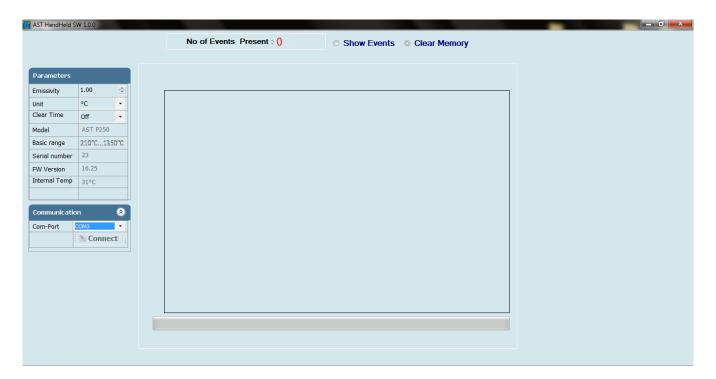

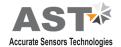

# Serial communication protocol-MT500

This protocol is developed to use in the half duplex addressable communication mode. Master device should periodically issue requests to each Slave device. The request contains an address of polling "Slave" device. Slave device reply only on the requests issued by the Master. Each Slave has its own address to recognize the issued request. AST sensors always operate as Slave devices. Using RS485 serial communication option allows connecting more than one sensor to Master device. AST sensors always perform delay of 5 ms before sending an answer on Master request to meet RS485 hardware requirement.

MT500\_AST protocol uses only RD (Batch Read) and WD (Batch Write) commands. Sending other MT500 protocol commands causes sensor to consider it as error condition and answer with unknown command reply. Symbols enclosed within apostrophes ('symbol') means ASCII representation of the symbols. String enclosed with quotation mark ("string") means ASCII representation of the string (ended by '\0'). Data format is: 8 data bit, 1 stop bit, No parity, baud-rate 19200.

| Description                  | Address | Items | Parameters                                                                                                    |  |
|------------------------------|---------|-------|----------------------------------------------------------------------------------------------------|--|
| Emissivity                   | '0400'  | '01'  | Object emissivity multiplied by 1000.<br>Refer user manual for adjustable range.                                         |  |
| Emissivity slope             | '0401'  | '01'  | Emissivity slope parameter multiplied by 1000.<br>Refer user manual for adjustable range.                                |  |
| Upper basic range            | '0100'  | '01'  | Upper measurement range limit in °K (read only)                                                                          |  |
| Lower basic range            | '0101'  | '01'  | Lower measurement range limit in °K (read only)                                                                          |  |
| Station number               | '0200'  | '01'  | Adjustable between '0001' to '0255'                                                                                      |  |
| Temperature unit             | '0201'  | '01'  | Flag is used to instruct PC SW to show temperature '0000': Centigrade (Default); '0001': Fahrenheit                      |  |
| Switch off level             | '0107'  | '01'  | Parameter multiplied by 10. Adjusted between 0 and 100%, Default set to 15%.                                             |  |
| Sensor mode                  | '0204'  | '01'  | '0000' = Single color; '0001' = Two color This parameter is useless for single color sensors.                            |  |
| Internal temperature         | '0006'  | '01'  | Temperature inside device case in °C (read only)                                                                         |  |
| Clear time(tCL)              | '0303'  | '01'  | Adjustable between 0 to 12, Default 0, 0=OFF, 1=Auto. 2-12 = 10ms to 25sec [refer to page-13(clear time)]                |  |
| Communication type selection | '0F03'  | '01'  | '0000':RS-485;, '0001': RS-232 (Default)                                                                                 |  |
| LCD back light control       | '1801'  | '01'  | '0000': BL OFF; '0001': BL ON(Default) (Only for E-series pyrometers)                                                    |  |
| Device name                  | '1D00'  | '01'  | 10 Bytes "Hot end ", if less then 10 bytes pad with space at end.                                                        |  |
| Working distance (mm)        | '1D01'  | '01'  | 10 Bytes "1000 ", if less then 10 bytes pad with space at end.                                                           |  |
| Spot size-apperture (mm)     | '1D02'  | '01'  | 10 Bytes "1000-6000" if less then 10 bytes pad with space at end. '-' sign between spot size and apperture is compulsory |  |
| Relative energy (read only)  | '0002'  | '01'  | Relative energy multiply by 1000 for 2 color pyrometers only                                                             |  |

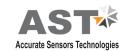

| Device model number (read only) | '0E00' | '01' | 10 bytes "AST450C", if less than 10 byte pad with space at end           |  |
|---------------------------------|--------|------|--------------------------------------------------------------------------|--|
| Firmware version                | '1300' | '01' | Firmware version number of device (read only)                            |  |
| Sensor serial number (read      | '1400' | '01' | 6 bytes in hex, if less than 6 bytes pad with '0' at start. Only numbers |  |
| only)                           |        |      | allowed.                                                                 |  |
| Device type (read only)         | '1301' | '01' | '0001': Single color; '0002' : Two color                                 |  |
|                                 |        |      | '0003': Thermopile; '0004' : Reserved                                    |  |
| Real temperature and status     | '0000' | '02' | Calculated object temperature in °K and status of sensor (As shown in    |  |
| code (read only)                |        |      | Appendix A).                                                             |  |
|                                 |        |      | First process status code then real temperature.                         |  |

### Batch Read (RD)command:

| Byte 1 | Bytes 2,3  | Bytes 4, 5 | Bytes 6-9 | Bytes 10, 11 | Byte 12 | Bytes 13, 14 |
|--------|------------|------------|-----------|--------------|---------|--------------|
| 1 Byte | 2 Bytes    | 2 Bytes    | 4 Bytes   | 2 Bytes      | 1 Byte  | 2 Bytes      |
| STX    | Station ID | RD         | Address   | Items        | ETX     | Checksum     |

Byte 1: Always STX (0x02)

Bytes 2, 3: The Station Number of the device to read from (2 Hex digits)

Bytes 4, 5: The command to execute (RD)

Bytes 6-9: This is the starting address to read from. Must be 4 bytes long

Bytes 10, 11: This is the number of addresses to read. Must be 2 bytes long

Byte 12: Always ETX (0x03)

Bytes 13, 14: The checksum is the lowest 8 bits of the sum of bytes 2 through 12

**Example:** Read two parameters starting from address 0000, from the station number 10 (0AH). This will read addresses 0000 and 0001.

| Byte 1 | Bytes 2, 3 | Bytes 4, 5 | Bytes 6-9           | Bytes 10, 11 | Byte 12 | Byte 13, 14 |
|--------|------------|------------|---------------------|--------------|---------|-------------|
| STX    | 0A         | RD         | 0000                | 02           | ETX     | 2E          |
| 0x02   | 0x30, 0x41 | 0x52, 0x44 | 0x30,0x30,0x30,0x30 | 0x30, 0x32   | 0x03    | 0x32, 0x43, |

 $Check sum\ is\ calculated\ as\ the\ lowest\ 8\ bits\ of\ the\ sum\ of\ the\ Hex\ codes\ for\ bytes\ 2\ to\ 12.$ 

#### Reply:

The reply length is L = (N \* 4) + 8, Where N = the number of requested Items.

If the command is successful, the reply length will be at least 12 bytes. It consists of the STX, followed by four bytes for each requested item, then the ETX and Checksum.

| Byte | Bytes   | Bytes | Bytes  | Bytes  | Byte | Byte   |
|------|---------|-------|--------|--------|------|--------|
| 1    | 2, 3    | 4, 5  | 6-9    | 10-13  | L-2  | L-1, L |
| STX  | Station | RD    | Data 1 | Data N | ETX  |        |

Reply to above command if address '0000' contains value 1497 and address '0001' contains value 0000.

| Byte 1 | Bytes 2, 3 | Bytes 4, 5 | Bytes 6-9           | Bytes 10-13            | Byte 14-15 |
|--------|------------|------------|---------------------|------------------------|------------|
| STX    | 0A         | RD         | 059D                | 0000                   | 9C         |
| 0x02   | 0x30, 0x41 | 0x52, 0x44 | 0x30,0x35,0x39,0x44 | 0x30, 0x30, 0x30, 0x30 | 0x39, 0x43 |

# in the event of an error, the reply is

| Byte 1 | Byte 2, 3  | Byte 4, 5  | Byte 6     |
|--------|------------|------------|------------|
| NAK    | 0A         | 'R', 'D'   | 01         |
| 0x15   | 0x30, 0x41 | 0x52, 0x44 | 0x30, 0x31 |

# Batch Write (WD) command

| Byte | Bytes      | Bytes | Bytes   | Bytes        | Bytes  | Bytes         | Byte | Byte     |
|------|------------|-------|---------|--------------|--------|---------------|------|----------|
| 1    | 2, 3       | 4, 5  | 6-9     | 10, 11       | 12-15  | (L-6) - (L-3) | L-2  | L-1, L   |
| STX  | Station ID | WD    | Address | No. of Items | Data 1 | Data N        | ETX  | Checksum |

| Byte 1 | Bytes 2, 3 | Bytes 4, 5 | Bytes 6-9              | Bytes 10, 11           | Bytes 12-15            | Byte 16 | Byte 17,18 |
|--------|------------|------------|------------------------|------------------------|------------------------|---------|------------|
| STX    | 0A         | WD         | 0400                   | 01                     | 03E8                   | ETX     | 74         |
| 0x02   | 0x30, 0x41 | 0x57, 0x44 | 0x30, 0x34, 0x30, 0x30 | 0x30, 0x31, 0x30, 0x30 | 0x30, 0x33, 0x45, 0x38 | 0x03    | 0x37, 0x34 |

# Reply:

If the command is successful, the reply is

| Byte 1 | Byte 2, 3  | Byte 4, 5  |
|--------|------------|------------|
| ACK    | 0A         | 'W', 'D'   |
| 0x06   | 0x30, 0x41 | 0x57, 0x44 |

# In the event of an error, the reply is

| Byte 1 | Byte 2, 3  | Byte 4, 5  | Byte 6     |
|--------|------------|------------|------------|
| NAK    | 0A         | 'W', 'D'   | 01         |
| 0x15   | 0x30, 0x41 | 0x57, 0x44 | 0x30, 0x31 |

17

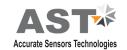

# **Error Codes:**

| Error Code | Description          | Comments                                                  |
|------------|----------------------|-----------------------------------------------------------|
| '1'        | Invalid check sum    | See how to calculate a check sum                          |
| '2'        | Unknown command      | Protocol uses only RD (Batch Read) and WD (Batch          |
|            |                      | Write) commands                                           |
| '3'        | Data length error    | Number of items in WD (Batch Write) command doesn't match |
|            |                      | number of data bytes                                      |
| '4'        | ETX not found        | ETX (0x03) not present in command                         |
| '5'        | Illegal Address      | number of items in a request is set to 0;                 |
|            |                      | memory segment number in a request is out of 0-25;        |
|            |                      | Wrong command value, No data at requested address;        |
| '6'        | More items requested | More than 99 items were requested in command              |
| '7'        | Unsuccessful write   | It informs Master that it should repeat WD command        |

# Table 1:

| Tau (τ) | Analog Response Time, ms | Serial Response Time, ms |
|---------|--------------------------|--------------------------|
| 1       | 2                        | 20                       |
| 3       | 6                        | 50                       |
| 5       | 10                       | 100                      |
| 10      | 20                       | 200                      |
| 30      | 60                       | 300                      |
| 50      | 100                      | 500                      |
| 100     | 200                      | 1000                     |
| 300     | 600                      | 2000                     |
| 500     | 1000                     | 3000                     |
| 1000    | 2000                     | 4000                     |
| 3000    | 6000                     | 5000                     |
| 5000    | 10000                    | 10000                    |

# **Information**

#### Maintenance

The pyrometer has no internal parts, which have to be cleaned. The lens can be cleaned with compressed air, which is dry and free of oil. If the protection glass requires more thorough cleaning, use a soft, dry cloth such as that used to clean camera lenses.

#### **Packing instructions**

To transport or store the instrument, please use the original box or a box padded with sufficient shock absorbing material. For storage in humid areas or shipment overseas, the device should be placed in welded foil (ideally along with silicone gel) to protect it from humidity.

## Warranty

AST P390 instruments have a warranty of two years from the invoice date. This warranty covers manufacturing defects. User-induced faults are not covered under this warranty.

#### **Software warranty**

The windows compatible software was thoroughly tested on a wide range of windows operating systems. Nevertheless, there is always a possibility that windows or PC configuration or some other unforeseen condition exists that would cause the software not to run smoothly. The manufacturer assumes no responsibility or liability and will not guarantee the performance of the software. Liability regarding any direct or indirect damage caused by this software is excluded.

### **Limit of liability**

AST not liable for any damages that arise from the use of any examples or processes mentioned in this manual.

Specifications are subject to change without notice

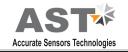

Copyright: © 2009, AST. All rights reserved.

This document may contain proprietary information and shall be respected as a proprietary document to AST with permission for review and usage given only to the rightful owner of the equipment with which this document is associated.

AST reserves the right to make changes, without further notice, to any products herein to improve reliability, function, or design. AST does not assume any liability arising out of the application or use of any product described herein, neither does it convey any license under its patent rights nor the rights of others.

Copyright: © 2009

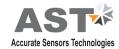

| Notes |  |  |  |
|-------|--|--|--|
|       |  |  |  |
|       |  |  |  |
|       |  |  |  |
|       |  |  |  |
|       |  |  |  |
|       |  |  |  |
|       |  |  |  |
|       |  |  |  |
|       |  |  |  |
|       |  |  |  |
|       |  |  |  |
|       |  |  |  |
|       |  |  |  |
|       |  |  |  |
|       |  |  |  |
|       |  |  |  |
|       |  |  |  |

# **ABOUT US**

### **AST - Accurate Sensors Technologies**

Accurate Sensors Technologies along with 3T - True Temperature Technologies established in 1994 focusing on the development and commercialization of non-contact temperature measurement technologies.

Based on these technologies, AST/3T has bought to the market a line of pyrometers for the remote measurement of target temperatures using no physical contact. AST/3T pyrometers use a totally new approach for remote temperature measurement achieving high accuracy.

The following products are available from AST/3T

- Single color pyrometer
- Ratio (2 color) pyrometer
- Fiber optics with single color and two color pyrometer
- Multi wavelength pyrometer specially for Aluminum & other Non ferrous application
- Black Body calibration sources
- Special system for automatic Isothermal Extrusion (MOMAS)
- Parameter setting Devices

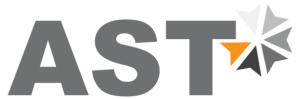

# **Accurate Sensors Technologies**

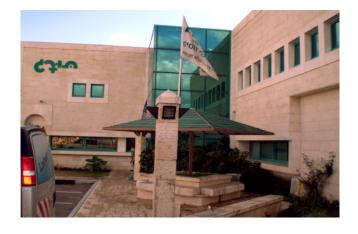

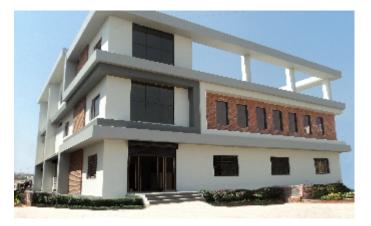

# www.accuratesensors.com

## **AST - Accurate Sensors Technologies**

Misgav Industrial Park, Misgav 20174, Israel

Ph.: +972-4-9990025, Fax.: +972-4-9990031

E-mail: info@accuratesensors.com

## **AST - Accurate Sensing Technologies**

188A, B-169 (Part), B-188 & B-189 (A) Road No.-5, M.I.A., Madri, Udaipur (Rajasthan.) INDIA 313 003

Ph.: +91-294-3290271

E-mail: sales@accuratesensors.com